## Using Microsoft Teams for Patients (PC):

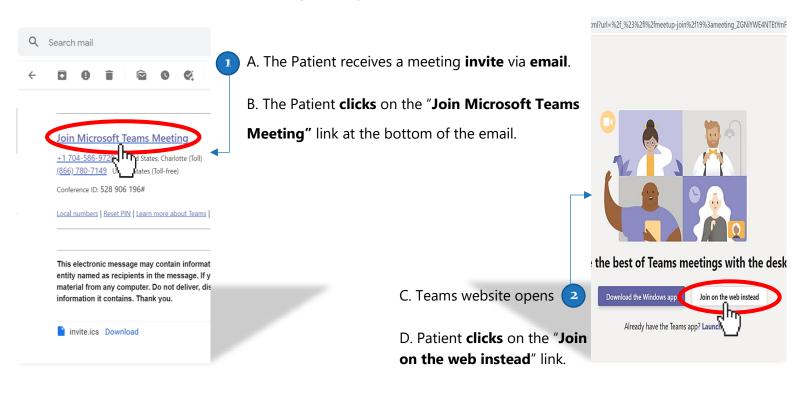

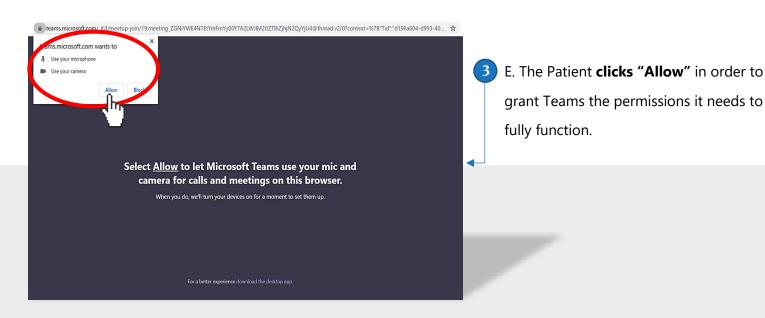

## Using Microsoft Teams for Patients (PC):

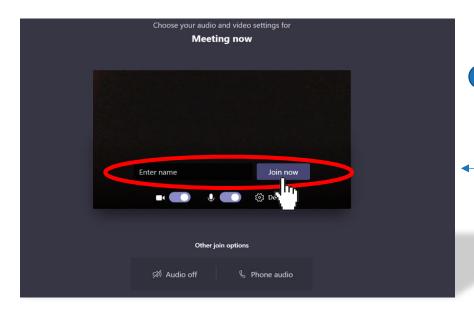

F. The Patient enters their name and clicks "Join Now" in order to enter the meeting.

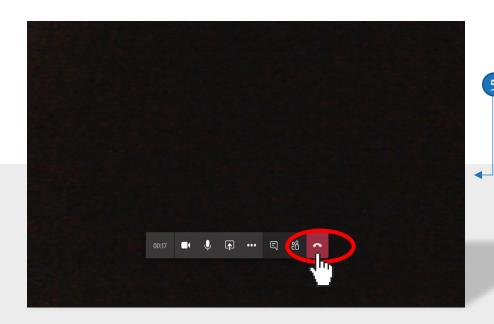

- G. Patient **participates in meeting** with options to enable video and audio.
  - H. The meeting can be ended with the red phone icon.